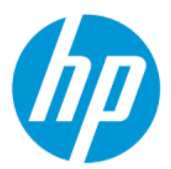

Ръководство на потребителя

### РЕЗЮМЕ

Това ръководство предоставя технически спецификации и информация за функциите на монитора, неговите настройка и използване.

### Правна информация

© Copyright 2022 HP Development Company, L.P.

AMD е търговска марка на Advanced Micro Devices, Inc. HDMI, логото на HDMI и High-Definition Multimedia Interface са търговски марки или регистрирани търговски марки на HDMI Licensing LLC. Windows е или регистрирана търговска марка или търговска марка на Microsoft Corporation в Съединените щати и/или други държави. USB Type-C® и USB-C® са регистрирани търговски марки на USB Implementers Forum. DisplayPort™ и логото DisplayPort™ и VESA® са търговски марки или регистрирани търговски марки, собственост на Асоциацията за стандарти във видеоелектрониката (VESA) в Съединените щати и други държави.

Съдържащата се тук информация подлежи на промяна без предизвестие. Единствените гаранции, валидни за продуктите и услугите на HP, са изрично описани в гаранционните условия към тези продукти и услуги. Нищо от съдържащото се в този документ не трябва да се подразбира като допълнителна гаранция. HP не носи отговорност за технически или редакционни грешки или пропуски, съдържащи се в този документ.

#### Декларация за продукта

Това ръководство описва функции, които са общи за повечето модели. Вашият продукт може да не разполага с някои от функциите. За достъп до най-новото ръководство на потребителя отидете на <http://www.hp.com/support>и следвайте указанията, за да намерите своя продукт. След това изберете Manuals (Ръководства).

Първо издание: февруари 2022 г.

Номенклатурен номер на документа: N01391-261

# За това ръководство

Това ръководство предоставя технически спецификации, както и информация за функциите на монитора, настройка на монитора и използване на софтуера. В зависимост от модела мониторът може да не притежава всички функции, описани в това ръководство.

- ПРЕДУПРЕЖДЕНИЕ! Показва опасна ситуация, която, ако не бъде избегната, може да доведе до тежко нараняване или смърт.
- $\triangle$  ВНИМАНИЕ: Показва опасна ситуация, която, ако не бъде избегната, може да доведе до леко или средно нараняване.
- ВАЖНО: Показва информация, считана за важна, но несвързана с опасност (например съобщения, свързани с увреждане на имущество). Предупреждава потребителя, че неизпълнение на процедурата така, както е описана, може да доведе до загуба на данни или повреда на хардуер или софтуер. Също така съдържа важна информация за обяснение на идея или за изпълнение на задача.
- ЗАБЕЛЕЖКА: Съдържа допълнителна информация за подчертаване или допълване на важни моменти от главния текст.
- $\frac{1}{20}$ : СЪВЕТ: Предоставя полезни съвети за изпълнение на задача.

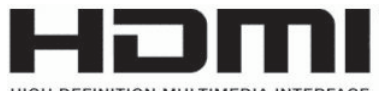

HIGH-DEFINITION MULTIMEDIA INTERFACE

Този продукт включва HDMI технология.

# Съдържание

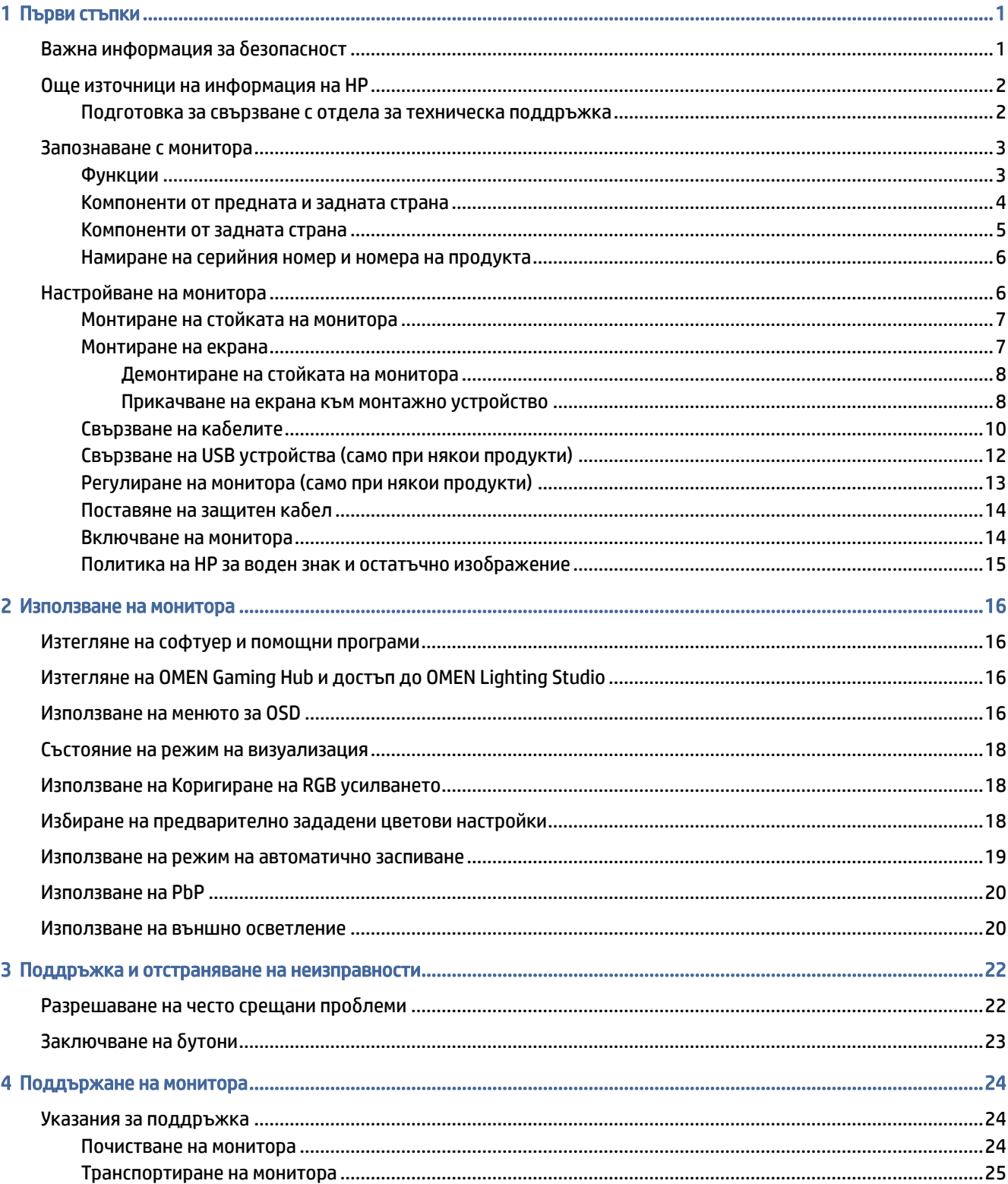

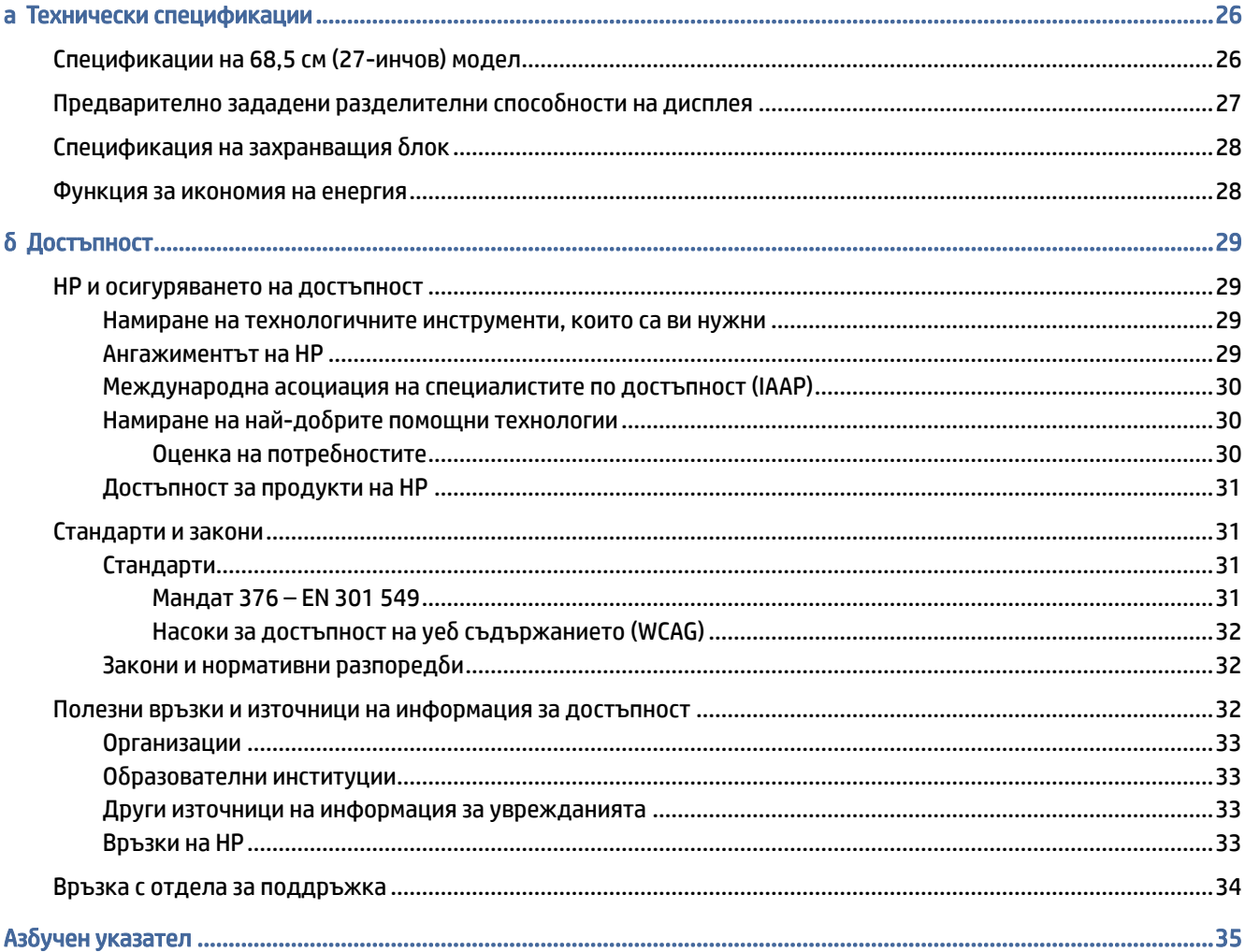

# <span id="page-5-0"></span>1 Първи стъпки

Прочетете тази глава, за да научите повече за безопасността и за това къде да намерите допълнителни източници на информация на HP.

# Важна информация за безопасност

Към монитора може да бъде приложен променливотоков адаптер и захранващ кабел. Ако имате друг кабел, използвайте само захранващ източник и свързване, подходящи за този монитор. За информация относно правилния комплект захранващ кабел, който да използвате с монитора, вижте *Декларациите за продукта*, предоставени в комплекта с документацията.

- ПРЕДУПРЕЖДЕНИЕ! За да намалите риска от електрически удар или повреда на оборудването:
	- Включвайте захранващия кабел към електрически контакт, който е лесно достъпен по всяко време.
	- Ако щепселът на захранващия кабел има преходник с три щифта, го включвайте в заземен (замасен) контакт с три извода.
	- Изключвайте захранването на компютъра чрез изваждане на захранващия кабел от електрическия контакт. Когато изключвате захранващия кабел от електрическия контакт, хващайте кабела за щепсела.

За ваша безопасност не поставяйте предмети върху захранващите или други кабели. Внимателно прокарайте всички кабели, свързани към монитора, така че върху тях да не може да се стъпва, да не могат да бъдат дръпнати, хванати или да доведат до спъване.

За да намалите риска от сериозно нараняване, прочетете *Ръководството за безопасна и удобна работа*, предоставено с ръководствата за потребителя. В него е описано правилното разполагане на работната станция и се съдържа информация за подходящата поза, както и за здравословните и правилни работни навици на потребителите на компютри. В *Ръководството за безопасна и удобна работа* се съдържа и важна информация за електрическата и механичната безопасност. *Ръководството за безопасна и удобна работа* може да бъде намерено и в интернет на [http://www.hp.com/ergo.](http://www.hp.com/ergo)

ВАЖНО: За защита на монитора и на компютъра, свържете всички захранващи кабели към компютъра и към периферните устройства (например монитор, принтер, скенер) към устройство за защита от пренапрежение, например разклонител на захранването или блок за непрекъснато захранване (UPS). Не всички разклонители на захранване осигуряват защита от токови удари; разклонителите на захранване трябва да бъдат специално обозначени като притежаващи тази възможност. Използвайте разклонител на захранването, чийто производител има политика за смяна при повреда, така че да можете да смените оборудването, ако защитата от токови удари не сработи. <span id="page-6-0"></span>Използвайте подходящи и правилно оразмерени мебели, предназначени да поддържат правилно вашия монитор.

- $\triangle$  ПРЕДУПРЕЖДЕНИЕ! Монитори, които са неправилно поставени върху скринове, библиотеки, шкафове, бюра, тонколони, сандъци или колички, могат да паднат и да причинят наранявания.
- <u>∆ ПРЕДУПРЕЖДЕНИЕ! Риск за стабилността: Устройството може да падне, причинявайки сериозни</u> наранявания или смърт. За да предотвратите нараняване, закрепете здраво монитора към пода или стената съгласно инструкциите за монтаж.
- $\triangle$  ПРЕДУПРЕЖДЕНИЕ! Това оборудване не е подходящо за употреба на места, където е вероятно да има деца.
- ЗАБЕЛЕЖКА: Този продукт е подходящ за забавление. Обмислете поставяне на монитора в среда с контролирано осветление, за да избегнете смущенията от околното осветление и от ярки повърхности, които могат да създават отражения на екрана.

## Още източници на информация на HP

Използвайте таблицата по-долу, за да намерите източници на информация, предоставящи подробности за продукта, помощна информация и т.н.

### Таблица 1-1 Допълнителна информация

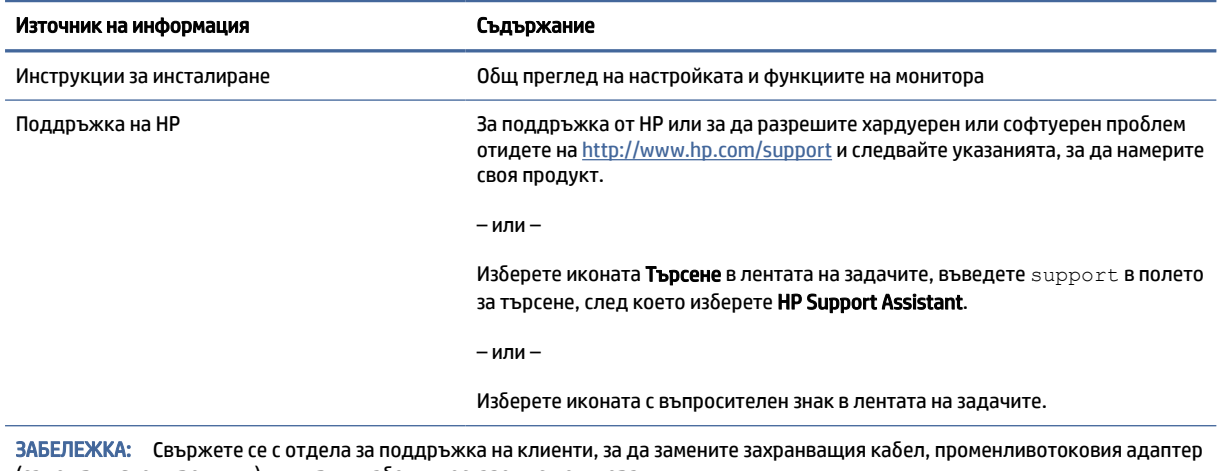

(само при някои продукти) или други кабели, доставени с монитора.

#### Подготовка за свързване с отдела за техническа поддръжка

Използвайте тази информация, ако трябва да отстраните проблем.

Ако не можете да разрешите даден проблем чрез Поддръжка и отстраняване на неизправности на [страница 22, обаждането до отдела за техническа поддръжка може да осигури допълнителна пом](#page-26-0)ощ. Подгответе следната информация преди да се обадите:

- Номер на модела на монитора
- Сериен номер на монитора
- Датата на закупуване от фактурата
- <span id="page-7-0"></span>Условията, при които е възникнал проблемът
- Получените съобщения за грешки
- Хардуерна конфигурация
- Наименование и версия на хардуера и софтуера, които използвате

## Запознаване с монитора

Вашият монитор има функции от най-висок клас. Този раздел предоставя информация за компонентите, тяхното местоположение и функционирането им.

### Функции

В зависимост от модела вашият монитор може да включва следните функции:

#### Функции на дисплея

- 68,5 см (27-инчов) диагонал на видимата част на екрана с разделителна способност 3840 × 2160 плюс поддръжка на цял екран за по-ниските разделителни способности; включва фиксирано мащабиране за три предварително зададени режима: Запълване на екрана, Запълване според пропорциите или Пиксел за пиксел
- Сертификация HP Eye Ease с Eyesafe® (режим по подразбиране) за намаляване на синята светлина за подобрен комфорт на очите
- Функция без трептене за оптимален комфорт на очите и гледане
- ЗАБЕЛЕЖКА: Функцията без трептене е разрешена само по време на статичното опресняване и управлението на фоновото осветяване, но е забранена, когато Времето за реакция на движещо се изображение (MPRT) е включено. В диапазона от 0~3000 Hz няма видимо трептене.
- Вградени 2 високоговорителя по 2 W (насочени надолу)
- Течнокристален дисплей (LCD) с активна матрица и in-plane switching (IPS)
- Богата цветова гама, осигуряваща покриване на цветовите пространства sRGB/DCI-P3
- Панел без отблясъци със светодиодно осветяване
- Широк зрителен ъгъл, който позволява гледане от седяща или стояща позиция или при движение настрани
- Възможности за регулиране на наклона и височината
- Функция "картина до картина" (PbP), която позволява DisplayPort и HDMI входовете да се виждат във всяка половина на екрана
- Настройка на показване на информация върху екрана (OSD) на 10 езика за лесна настройка и оптимизация на екрана
- Предварителни настройки за цветово пространство за DCI-P3 (режим на игра) и sRGB (стандартен режим)

#### <span id="page-8-0"></span>Конектори

ЗАБЕЛЕЖКА: Кабелите не се предоставят към конекторите, с изключение на някои продукти.  $\mathbb{R}$ 

- DisplayPort™ видео вход (кабел се предоставя само при някои продукти)
- Видео вход за HDMI (High-Definition Multimedia Interface™)
- Куплунг за аудиоизход (за слушалки)
- USB Type-C към USB Type-A кабел и DisplayPort кабел (кабел се предоставя само при някои продукти)
- Възможност за Plug and Play, ако операционната система я поддържа

#### Стойка на монитора

- Подвижна стойка за гъвкави решения за монтаж на екрана
- Възможност за монтаж съгласно VESA® (100 × 100 mm) за монтаж на монитора към въртящо се рамо
- Поддържане на крепежна скоба за прикачване на монитора към работна станция

ЗАБЕЛЕЖКА: За информация, свързана с безопасността и нормативните разпоредби вижте *Декларациите за продукта*, предоставени с вашия комплект документи. За достъп до най-новото ръководство на потребителя отидете на<http://www.hp.com/support>и следвайте указанията, за да намерите своя продукт. След това изберете Manuals (Ръководства).

### Компоненти от предната и задната страна

За да идентифицирате компонентите от предната и задната страна на монитора, използвайте илюстрацията и таблицата по-долу.

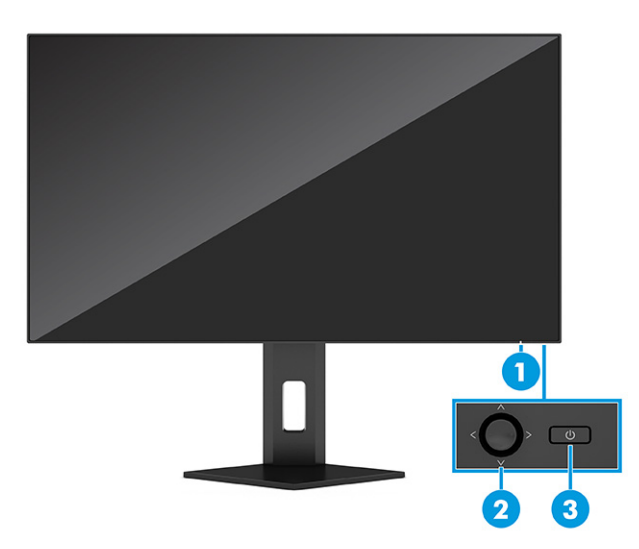

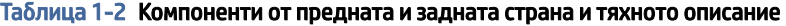

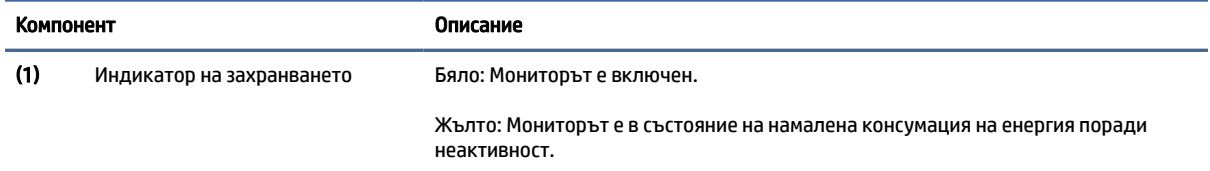

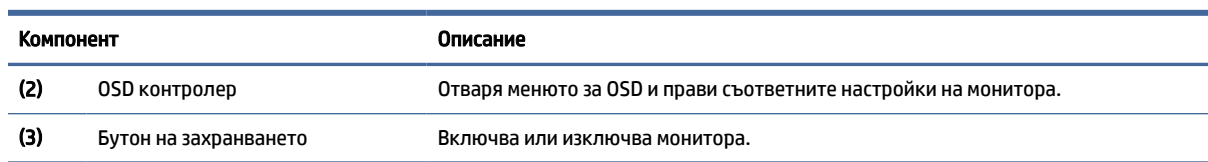

#### <span id="page-9-0"></span>Таблица 1-2 Компоненти от предната и задната страна и тяхното описание (продължение)

# Компоненти от задната страна

За да идентифицирате компонентите от задната страна на монитора, използвайте илюстрацията и таблицата по-долу.

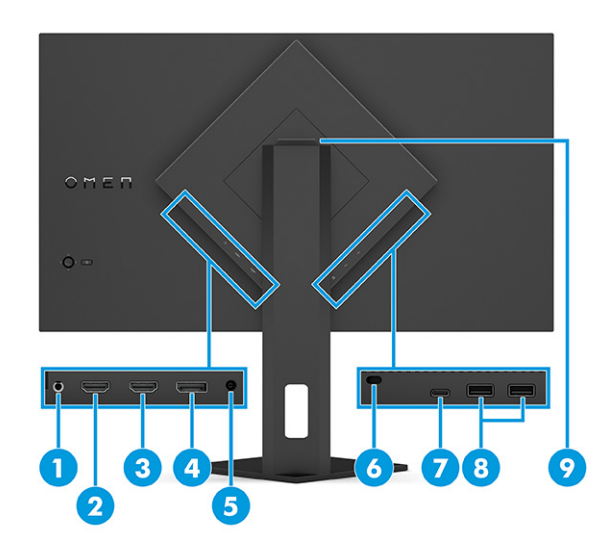

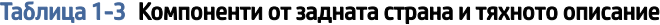

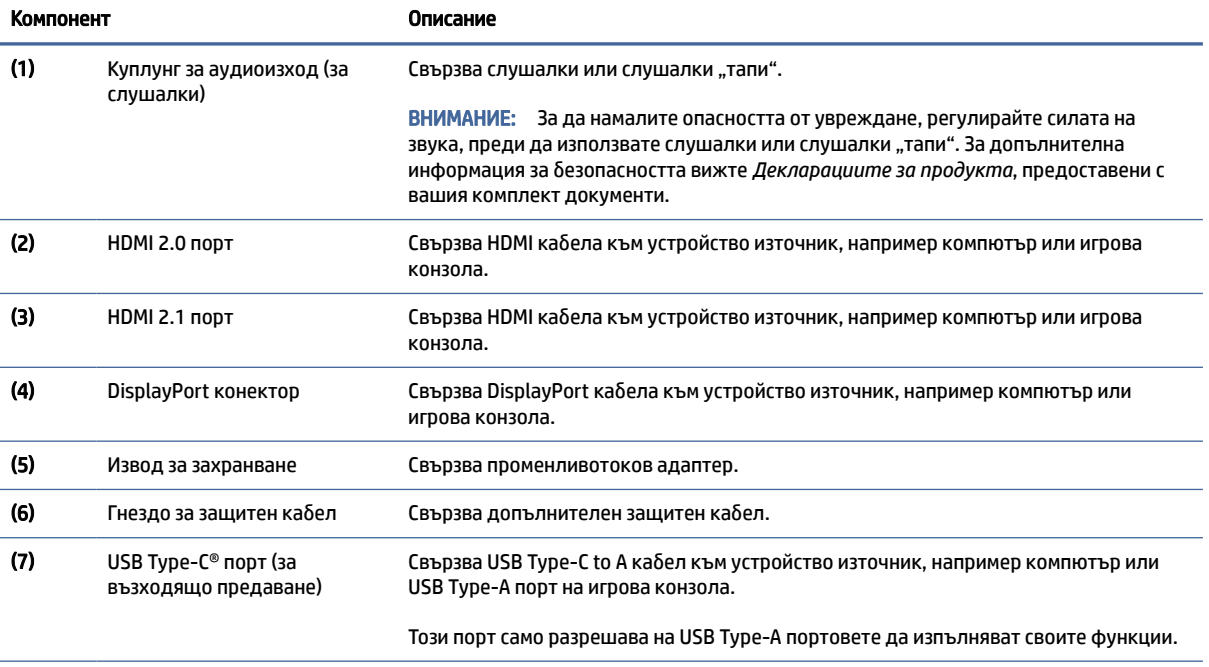

<span id="page-10-0"></span>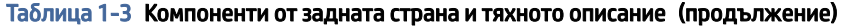

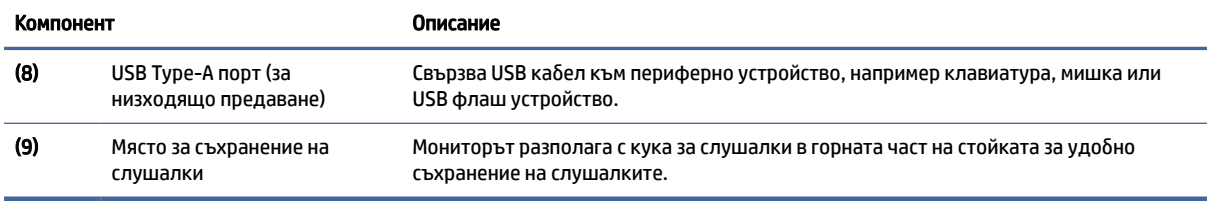

### Намиране на серийния номер и номера на продукта

В зависимост от продукта, серийният номер и номерът на продукта се намират на етикет от задната страна на монитора или на етикет под лицевия панел на екрана. Тези номера може да ви бъдат необходими когато се свързвате с HP за помощ.

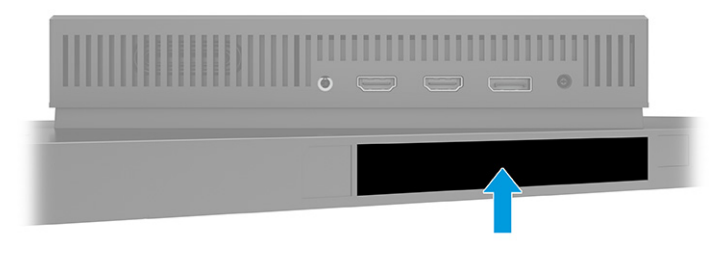

# Настройване на монитора

Този раздел описва монтирането на стойката на монитора или монтажа на стена, както и опциите за свързване на монитора към компютър, лаптоп, игрова конзола или подобно устройство.

- ПРЕДУПРЕЖДЕНИЕ! За да намалите риска от сериозни наранявания, прочетете *Ръководството за безопасна и удобна работа*. В него е описано правилното разполагане на работната станция и се съдържа информация за подходящата поза, както и за здравословните и правилни работни навици на потребителите на компютри. В *Ръководството за безопасна и удобна работа* се съдържа и важна информация за електрическата и механичната безопасност. *Ръководството за безопасна и удобна работа* можете да намерите в интернет на адрес [http://www.hp.com/ergo.](http://www.hp.com/ergo)
- $\hat{A}^*$  ВАЖНО: За да предпазите монитора от повреда, не докосвайте повърхността на LCD панела. Натиск върху панела може да доведе до неравномерност на цвета или дезориентация на течните кристали. Ако това се случи, екранът няма да се възстанови до нормално състояние.
- $\hat{A}^*$  ВАЖНО: За да предотвратите надраскване, изкривяване или счупване на екрана и повреда на бутоните за управление, поставете монитора с лицето надолу върху равна повърхност, покрита с предпазен лист пяна или неабразивна кърпа.

### <span id="page-11-0"></span>Монтиране на стойката на монитора

Правилното монтиране на стойката на монитора е изключително важно за неговата безопасна употреба. Този раздел описва как безопасно да прикрепите стойка.

- СЪВЕТ: Обмислете разположението монитора, защото околната светлина и ярките повърхности могат да причиняват смущаващи отражения.
- ЗАБЕЛЕЖКА: Процедурите за монтиране на стойка на монитор може да се различават в зависимост от модела.
	- 1. Докато мониторът е поставен с лицето надолу в кутията, разкъсайте плика, в който е опакован, по линията за скъсване.

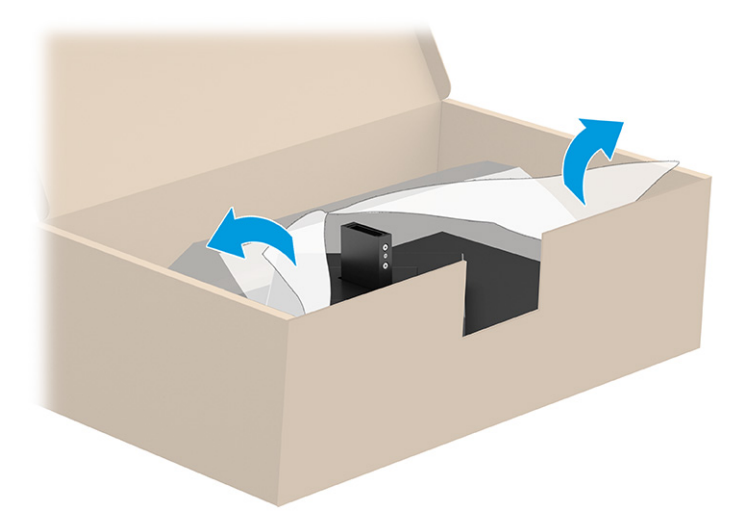

2. Поставете екрана с лицевата част надолу и прикрепете стойката към задната част на екрана (1), след което го фиксирайте с крилчатите винтове (2).

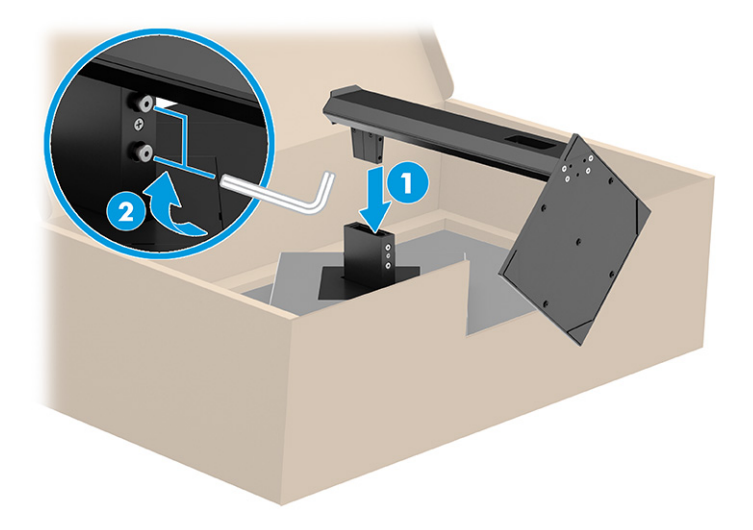

### Монтиране на екрана

За да монтирате монитора на стена с помощта на въртящо се рамо или друг крепежен елемент, следвайте стъпките в този раздел за безопасен и сигурен монтаж на монитора.

- <span id="page-12-0"></span> $\ddot{z}$  ВАЖНО: Този монитор има стандартни 100-милиметрови монтажни отвори съгласно изискванията на VESA. За окачване на монтажни решения на трети страни към екрана са необходими четири винта 4 мм, резба 0,7 и дължина 10 мм. По-дългите винтове могат да повредят монитора. Уверете се, че монтажната система на производителя отговаря на стандарта VESA и дали е оразмерена да поддържа тежестта на екрана. За най-добра производителност използвайте захранващите и видео кабелите, предоставени с монитора.
- ЗАБЕЛЕЖКА: Този уред е предназначен да бъде поддържан от монтажна скоба за стена, сертифицирана от UL или CSA.

### Демонтиране на стойката на монитора

Ако решите да използвате стенен монтаж вместо стойката на монитора, която сте прикачили, найнапред демонтирайте стойката.

- ВАЖНО: Преди да разглобите монитора, уверете се, че е изключен и всички кабели са извадени.
- $\ddot{P}$  ВАЖНО: За да разположите и стабилизирате монитора, НР препоръчва това да се извършва от двама души.
	- 1. Разкачете и отстранете всички кабели от монитора.
	- 2. Поставете монитора с лицевата част надолу върху равна повърхност, покрита с лист от защитна пяна или чиста суха кърпа.
	- 3. Развийте крилчатите винтове (1) и след това завъртете долната част на стойката нагоре, докато монтажната планка освободи вдлъбнатината на екрана (2).
	- 4. Плъзнете стойката извън вдлъбнатината.

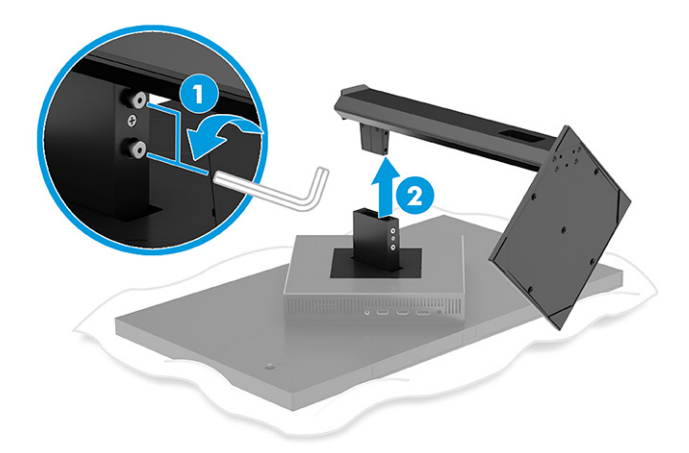

#### Прикачване на екрана към монтажно устройство

Когато свързвате монтажно устройство, може да са ви необходими допълнителни инструменти, като например отвертка (закупува се отделно). За да избегнете повреда на монитора, следвайте указанията по-долу.

1. Демонтиране на стойката на монитора, ако е монтирана. Вижте Демонтиране на стойката на монитора на страница 8.

- 2. С помощта на плоска отвертка отворете VESA капака на гърба на монитора и го отстранете (1).
- 3. С помощта на отвертка отстранете шестте винта, които придържат пантата на място (2), и я отстранете (3).

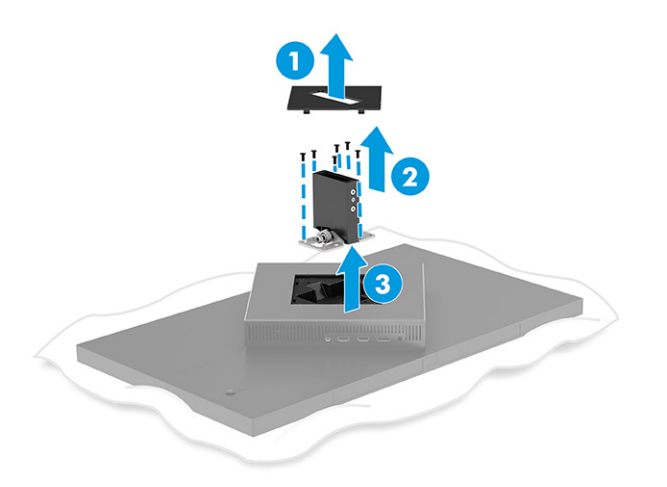

4. Извадете четирите винта от VESA отворите, разположени в задната част на екрана.

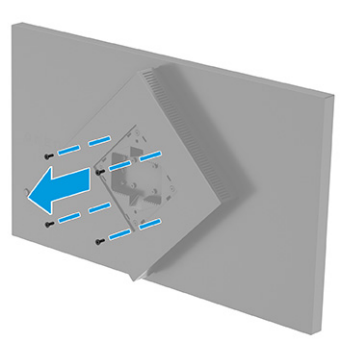

- 5. Завъртете VESA скобата на въртящото се рамо на 45°, за да подравните отворите за винтове от задната страна на монитора (1), преди да я прикрепите към монитора.
- 6. Когато VESA скобата е завъртяна на 45°, поставете я в гнездото от задната страна на екрана (2). След това фиксирайте адаптера към екрана и ги затегнете (3). Уверете се, че скобата на правилно е фиксирана към екрана преди употреба.
- $\mathbb{Z}^*$  ВАЖНО: Ако тези указания не се отнасят за вашето устройство, следвайте указанията на производителя на монтажното устройство, когато поставяте монитора на стена или въртящо се рамо.

<span id="page-14-0"></span>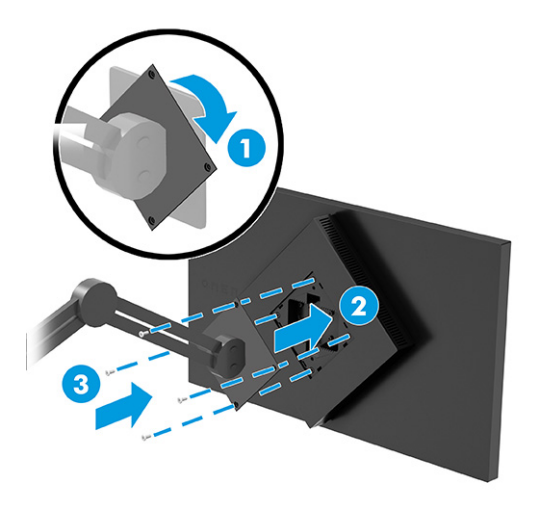

### Свързване на кабелите

В допълнение към подробностите относно свързването на кабела, този раздел съдържа информация относно начина на функциониране на монитора, когато свързвате определени кабели.

- <sup>2</sup> ЗАБЕЛЕЖКА: В зависимост от модела, мониторът може да бъде в състояние да поддържа USB Туре-C, HDMI или DisplayPort входове. Видеорежимът се определя от използвания видеокабел. Мониторът автоматично определя кои входове имат валидни видеосигнали. Можете да изберете входовете през менюто за OSD. Мониторът се доставя с определени кабели. Не всички кабели, показани в този раздел, са включени към монитора.
	- 1. Поставете монитора на удобно, добре вентилирано място близо до компютъра.
	- 2. Свързване на видео кабел.
		- Свържете единия край на DisplayPort кабел към DisplayPort конектора от задната страна на монитора, а другия му край към DisplayPort конектора на устройството източник.

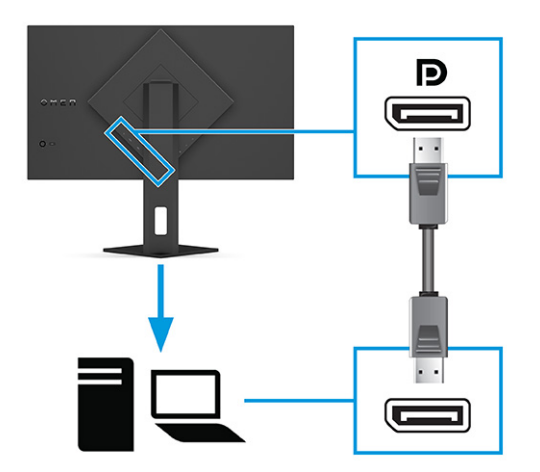

- Свържете единия край на HDMI кабел към HDMI порта от задната страна на монитора, а другия му край към HDMI порта на устройството източник.
- $\mathbb{P}$  ЗАБЕЛЕЖКА: НDMI 2.0 и 2.1 портовете трябва да използват правилния HDMI кабел за всяка версия.

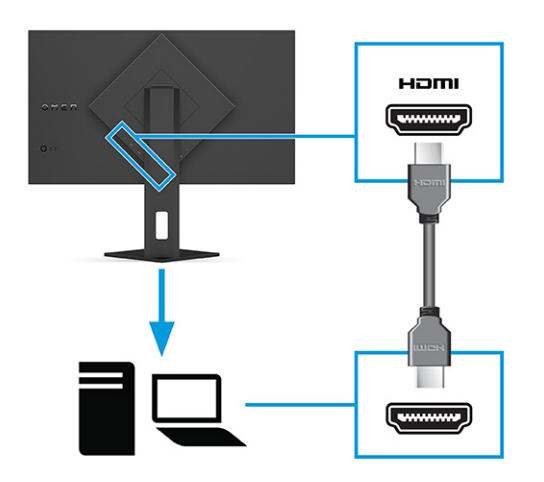

● Свържете единия край на USB Type-C кабел към USB Type-C порта в задната част на монитора, а другия му край към USB Type-A порта на устройството източник. (Използвайте само одобрения от HP USB Type-C към USB Type-A кабел, предоставен с монитора.)

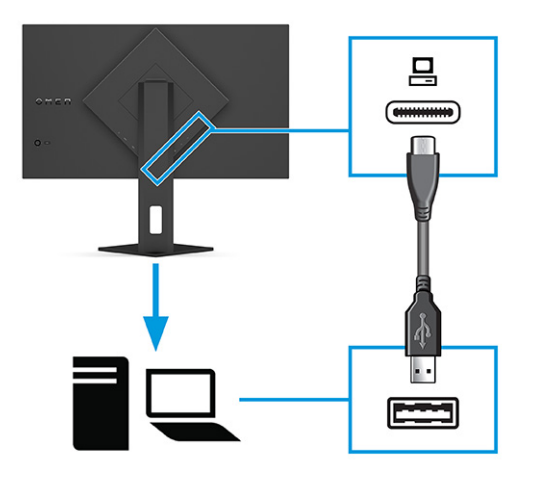

- $\mathbb{P}^*$  ЗАБЕЛЕЖКА: Тряδва да свържете USB Туре-С към Туре-А кабел от устройството източник (компютър, лаптоп, игрова конзола) към задната част на монитора, за да разрешите USB Type-[A портовете на монитора. За повече информация вижте Свързване на USB устройства \(само](#page-16-0)  при някои продукти) на страница 12.
- 3. Свържете единия край на захранващия кабел към променливотоковия адаптер (1), а другия край на захранващия кабел – към заземен електрически контакт (2). След това свържете променливотоковия адаптер към извода за захранване на монитора (3).
- ПРЕДУПРЕЖДЕНИЕ! За да намалите риска от електрически удар или повреда на оборудването:

<span id="page-16-0"></span>Не изключвайте заземяващия щепсел на захранващия кабел. Заземяващият щепсел е важно предпазно съоръжение.

Включвайте захранващия кабел в заземен (замасен) електрически контакт, който е лесно достъпен по всяко време.

Изключвайте захранването на оборудването чрез изключване на захранващия кабел от електрическия контакт.

За ваша безопасност не поставяйте предмети върху захранващите или други кабели. Подредете ги така, че никой да не може случайно да ги настъпи или да се спъне в тях. Не дърпайте кабела. Когато изключвате захранващия кабел от електрическия контакт, хващайте кабела за щепсела.

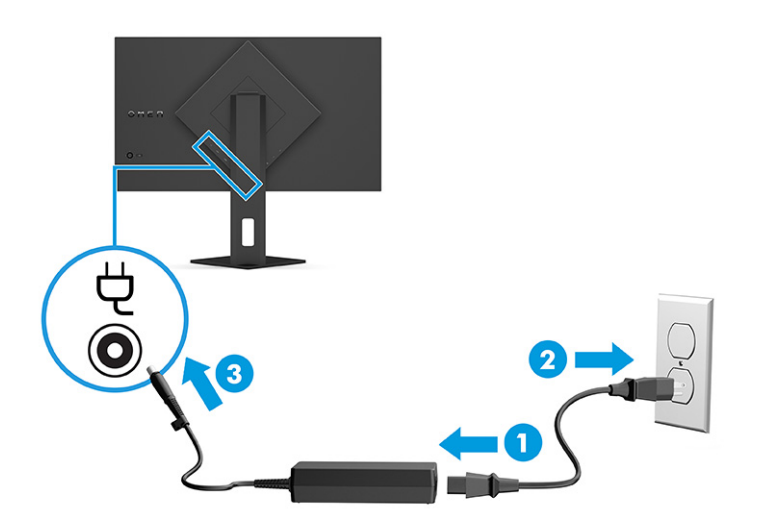

### Свързване на USB устройства (само при някои продукти)

Използвайте USB портовете за свързване на устройства като цифров фотоапарат, USB клавиатура или USB мишка. Мониторът има два USB Type-A порта за свързване към устройство (за низходящо предаване).

 $\mathbb{B}^*$  ЗАБЕЛЕЖКА: Трябва да свържете USB Туре-С към Туре-А кабела от устройството източник (компютъра) към задната част на монитора, за да разрешите на USB Type-A портовете да служат като USB концентратор за мишка, клавиатури, телефони, външни твърди дискове и практически всичко, което е свързано с USB и може да приеме 5 V.

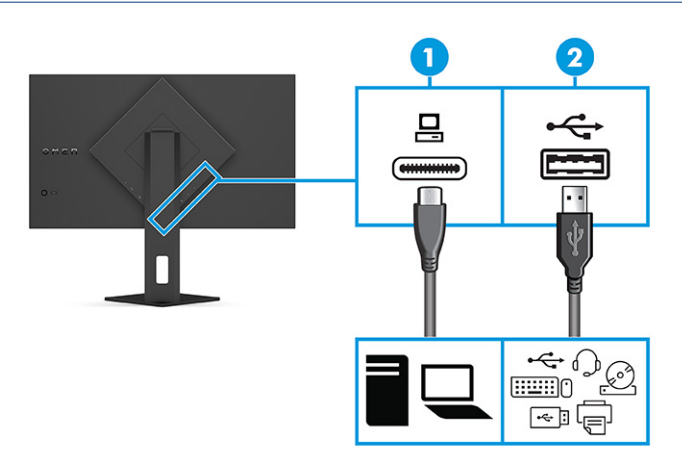

<span id="page-17-0"></span>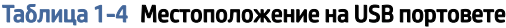

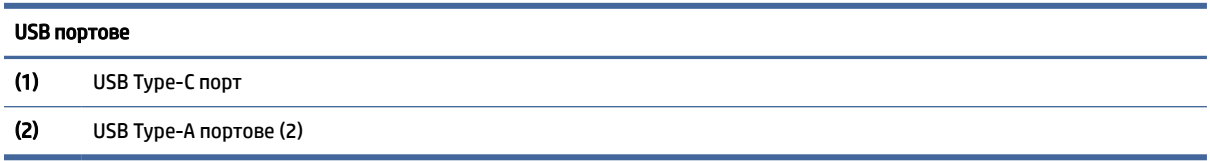

### Регулиране на монитора (само при някои продукти)

За да поддържа ергономично работно пространство, Вашият монитор предлага възможностите за регулиране, описани в този раздел.

- ПРЕДУПРЕЖДЕНИЕ! За да намалите риска от сериозни наранявания, прочетете *Ръководството за безопасна и удобна работа*. В него е описано правилното разполагане на работната станция и се съдържа информация за подходящата поза, както и за здравословните и правилни работни навици на потребителите на компютри. В *Ръководството за безопасна и удобна работа* се съдържа и важна информация за електрическата и механичната безопасност. *Ръководството за безопасна и удобна работа* можете да намерите в интернет на адрес [http://www.hp.com/ergo.](http://www.hp.com/ergo)
	- 1. Наклонете екрана напред или назад, за да го разположите под удобен за очите ъгъл.

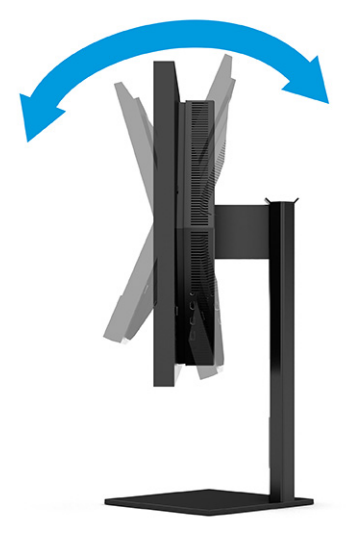

2. Регулирайте височината на монитора на удобна позиция в зависимост от вашата работна станция. Горният ръб на панела на монитора не трябва да надхвърля височината на вашите очи. Монитор, който е позициониран ниско и е наклонен, може да е по-удобен за потребители с коригиращи

<span id="page-18-0"></span>лещи. Променяйте позицията на монитора когато променяте позата си по време на работа през деня.

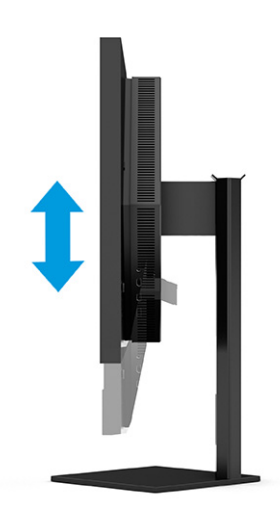

### Поставяне на защитен кабел

Като допълнителна мярка за сигурност можете да фиксирате монитора към неподвижен обект с допълнителен защитен кабел, предлаган от HP. Използвайте ключа, предоставен с допълнителния защитен кабел, за да прикачите и извадите ключалката.

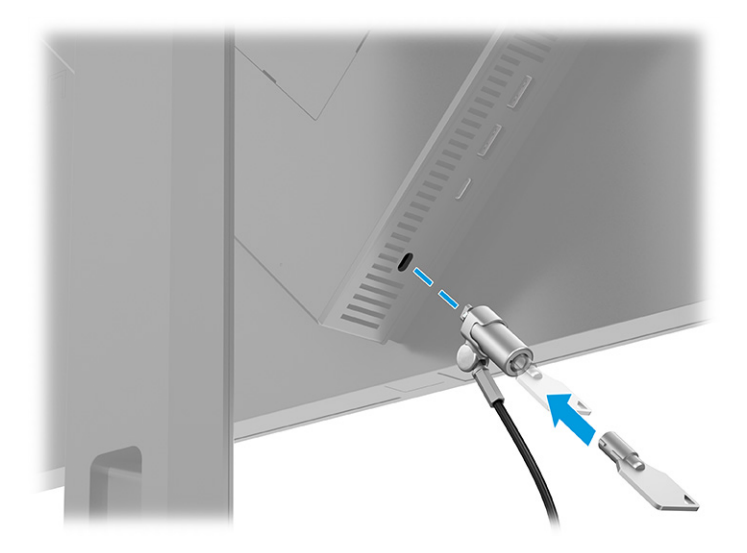

### Включване на монитора

Този раздел предоставя важна информация за предотвратяване на повреда на монитора, индикаторите за стартиране и информация за отстраняване на неизправности.

 $\mathbb{Z}^*$  ВАЖНО: Прогаряне на изображение може да се получи при монитори, които показват едно и също статично изображение на екрана в продължение на 12 или повече часа. За да избегнете прогаряне на изображение, трябва да винаги да активирате приложение за запазване на екрана или да изключвате монитора, когато няма да го използвате за продължителен период от време. Остатъчното изображение е състояние, което може да възникне на всички LCD екрани. Прогарянето на изображение на монитора не се покрива от гаранцията на HP.

- <span id="page-19-0"></span>ЗАБЕЛЕЖКА: Ако натискането на бутона на захранването няма ефект, може да е разрешена функцията за заключване от бутона на захранването. За да забраните тази функция, натиснете и задръжте бутона на захранването на монитора за 10 секунди.
- ЗАБЕЛЕЖКА: При някои монитори на HP можете да забраните индикатора на захранването от менюто за OSD. Натиснете бутона Меню, за да отворите менюто за OSD и след това изберете Захранване, изберете Индикатор на захранването и след това изберете Изкл.

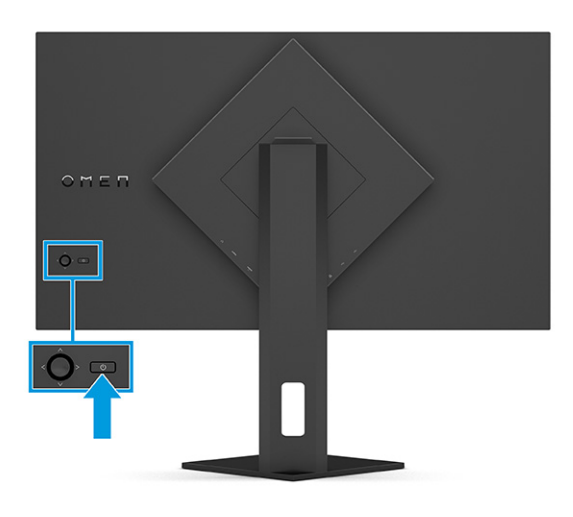

**▲** Натиснете бутона на захранването в задната част на монитора, за да го включите.

Когато включите монитора за пръв път, за 5 секунди се показва съобщение за състоянието му. Съобщението показва от кой вход е текущият активен сигнал и настройката за състоянието на автоматичното превключване на източника (включено или изключено; настройката по подразбиране е Включено), текущата предварително зададена разделителна способност на дисплея и препоръчителната предварително зададена разделителна способност на дисплея.

Мониторът автоматично сканира входящите сигнали за активност и я използва за екрана.

### Политика на HP за воден знак и остатъчно изображение

Някои монитори са проектирани с технология на дисплея In-Plane Switching (IPS), която предоставя ултрашироки зрителни ъгли и усъвършенствано качество на изображението. Въпреки че е подходяща за много приложения, тази технология на панела не е подходяща за статични, неподвижни или фиксирани изображения за дълги периоди от време, освен ако не използвате скрийнсейвъри.

Приложенията със статични изображения може да включват камери за видеонаблюдение, видео игри, маркетингови лога и шаблони. Статичните изображения могат да доведат до повреда от тип остатъчно изображение, което изглежда като петна или водни знаци на екрана на монитора.

Повредата от остатъчни изображения на монитори, които се използват 24 часа в денонощието не се покрива от гаранцията на HP. За да избегнете повреда от остатъчни изображения винаги изключвайте монитора, когато не го използвате, или използвайте настройката за управление на захранването, ако се поддържа от вашия компютър, за да изключвате монитора, когато системата е неактивна.

# <span id="page-20-0"></span>2 Използване на монитора

Тази глава описва как да използвате монитора и неговите функции, включително софтуер и помощни програми, менюто за OSD, функционалните бутони и състоянията на захранването.

## Изтегляне на софтуер и помощни програми

Можете да изтеглите и инсталирате тези файлове от поддръжката на HP.

За да изтеглите софтуерни файлове и помощни програми:

- 1. Отидете на [http://www.hp.com/support.](http://www.hp.com/support)
- 2. Изберете Software and Drivers (Софтуер и драйвери).
- 3. Изберете вашия тип продукт.
- 4. Въведете модела на вашия монитор на HP в полето за търсене и следвайте указанията на екрана.

# Изтегляне на OMEN Gaming Hub и достъп до OMEN Lighting **Studio**

Можете да изтеглите и инсталирате OMEN Gaming Hub от приложението Microsoft Store. Трябва да инсталирате OMEN Gaming Hub, за да получите достъп до OMEN Light Studio.

 $\mathbb{B}^*$  ЗАБЕЛЕЖКА: Изтеглете OMEN Gaming Hub, за да получите достъп до OMEN Light Studio и да имате пълен контрол и да персонализирате RGB светлинните ефекти.

За да изтеглите приложението:

- 1. Изберете Старт от лентата на задачите.
- 2. Изберете приложението Microsoft Store.
- 3. Въведете OMEN Gaming Hub и изберете Получаване.

### Използване на менюто за OSD

Можете да регулирате своя монитор HP, така че да отговаря на вашите предпочитания. Използвайте менюто за OSD, за да персонализирате функциите за гледане на монитора.

За да влезете и да направите настройките в OSD, използвайте OSD контролера на задния панел на монитора.

За да влезете в менюто за OSD и да коригирате настройките:

1. Ако мониторът не е включен, натиснете бутона на захранването, за да го включите.

2. Натиснете в средата на OSD контролера, премествайте контролера нагоре, надолу, наляво или надясно, за да се придвижвате между опциите в менюто. Натиснете в средата на контролера, за да направите избор.

Таблицата по-долу изброява възможните опции в главното меню за OSD. Тя включва описания за всяка настройка и влиянието ѝ върху външния вид или работните показатели на монитора.

| Главно меню       | Описание                                                                                                    |  |  |
|-------------------|----------------------------------------------------------------------------------------------------|--|--|
| Игри              | Избира и регулира предпочитанията за игрите, като Adaptive-Sync или AMD® FreeSync Premium<br>Рго, времето за реакция на движещо се изображение (МРRТ), времето за отговор, прецизност<br>по краищата, предметно зрение, кадровата честота, визирен кръст, таймери за съобщения и<br>подравняване на множество монитори. |  |  |
|                   | ЗАБЕЛЕЖКА:<br>Когато таймерът за съобщения е активен, кадровата честота скрива стойността на<br>таймера.                                                                                                    |  |  |
|                   | Adaptive-Sync/AMD FreeSync Premium Pro е забранено при следните условия:                                                                                                    |  |  |
|                   | 1. Входен източник от HDMI 2.0 порт.                                                                                                    |  |  |
|                   | 2. Режимът РЬР е включен.                                                                                                    |  |  |
|                   | MPRT е забранен при следните условия:                                                                                                    |  |  |
|                   | 1. HDR сигналът е активен.                                                                                                    |  |  |
|                   | 2. Честота на опресняване < 100 Hz                                                                                                    |  |  |
|                   | 3. DCR е включено.                                                                                                    |  |  |
|                   | 4. Adaptive-Sync/AMD FreeSync Premium Pro е включено.                                                                                                    |  |  |
|                   | 5. Режимът РЬР е включен.                                                                                                    |  |  |
|                   | Функциите Прецизност по краищата и Предметно зрение са забранени, когато е избран цветовият<br>режим на Режима на пренастройване за игри.                                                                                                    |  |  |
| Външно осветление | Регулира цвета и състоянието на външното осветление.                                                                                                    |  |  |
| Цвят              | Предоставя различни предварително зададени цветови настройки, които конфигурират монитора<br>за функции за гледане, като игри, стандартни, топли, хладни, оригинални, нощни, HP Enhance+ и<br>корекциите на RGB усилването.                                                                                             |  |  |
| Вход              | Избира входен видеосигнал (DisplayPort или HDMI). PbP, автоматично превключване на входовете,<br>DP hot-plug Detection (Откриване на DP hot-plug), режим DisplayPort, HDMI CEC и аудио.                                                                                                    |  |  |
|                   | ЗАБЕЛЕЖКА: USB аудиоустройството е забранено, ако в квадратчето Select USB-C Audio (Избери<br>USB-C аудио) няма поставена отметка.                                                                                                    |  |  |
| Изображение       | Контролер – Регулира изображението на екрана, включително яркост, контраст, динамичен<br>контраст, обхват на черното, рязкост, мащабиране на изображението и ниво на видеосигнала.                                                                                                    |  |  |
|                   | ЗАБЕЛЕЖКА: Яркостта и контрастът не работят, когато HDR сигналът е включен.                                                                                                    |  |  |
|                   | Динамичният контраст не работи в следните случаи:                                                                                                    |  |  |
|                   | 1. HDR сигналът е активен                                                                                                    |  |  |
|                   | 2. MPRT е включен                                                                                                    |  |  |
|                   | Обхватът на черното не работи, когато HDR сигналът е активен.                                                                                                    |  |  |
|                   | Функции на ниво на видеосигнал само за HDMI.                                                                                                    |  |  |

Таблица 2-1 Опции на менюто за OSD и описания за използване на бутон или контролер (само при някои продукти)

<span id="page-22-0"></span>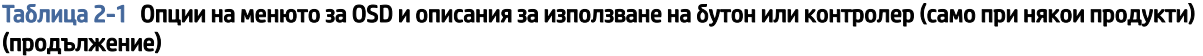

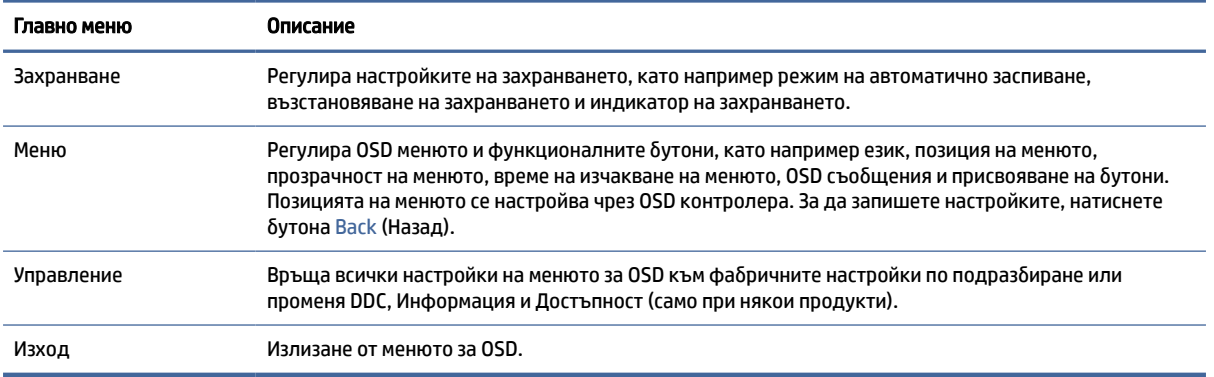

## Състояние на режим на визуализация

Когато включите монитора, съобщението за състоянието показва режима на визуализация. Режимът на визуализация също се показва, когато промените видео входа.

Текущият режим на визуализация се показва в прозореца на менюто Информация в опцията Управление и в долната част на главното меню за OSD в областта на лентата на състоянието. Работните режими се различават в зависимост от модела. Най-често срещаните режими са Off (Изключен), Adaptive-Sync и AMD FreeSync Premium Pro.

За да включите режима на Adaptive-Sync (Адаптивна синхронизация):

- 1. Натиснете в средата на контролера на OSD, за да отворите OSD.
- 2. В OSD изберете Игри.
- 3. Изберете Adaptive-Sync (Адаптивна синхронизация) и след това изберете On (Вкл.).
- $\mathbb{R}^n$  ЗАБЕЛЕЖКА: Настройката по подразбиране на менюто за Adaptive-Sync (Адаптивна синхронизация) е включено. Използва се само за DisplayPort вход.

# Използване на Коригиране на RGB усилването

Можете да използвате Коригиране на RGB усилването, за да настроите цветовата температура на всеки цвят. Корекциите на RGB усилването се съхраняват отделно за всяка цветова настройка.

## Избиране на предварително зададени цветови настройки

Използвайте OSD менюто, за да изберете от различни цветови настройки, които са конфигурирани на монитора за различни ситуации.

За достъп до цветови настройки:

- 1. В OSD менюто изберете менюто Цвят.
- 2. Изберете цветова настройка. Следващата таблица описва наличните цветови настройки.

<span id="page-23-0"></span> $\mathbb{B}^*$  ЗАБЕЛЕЖКА: Всяка цветова настройка има конфигурация на стандартен динамичен обхват (SDR) и на висок динамичен обхват (HDR).

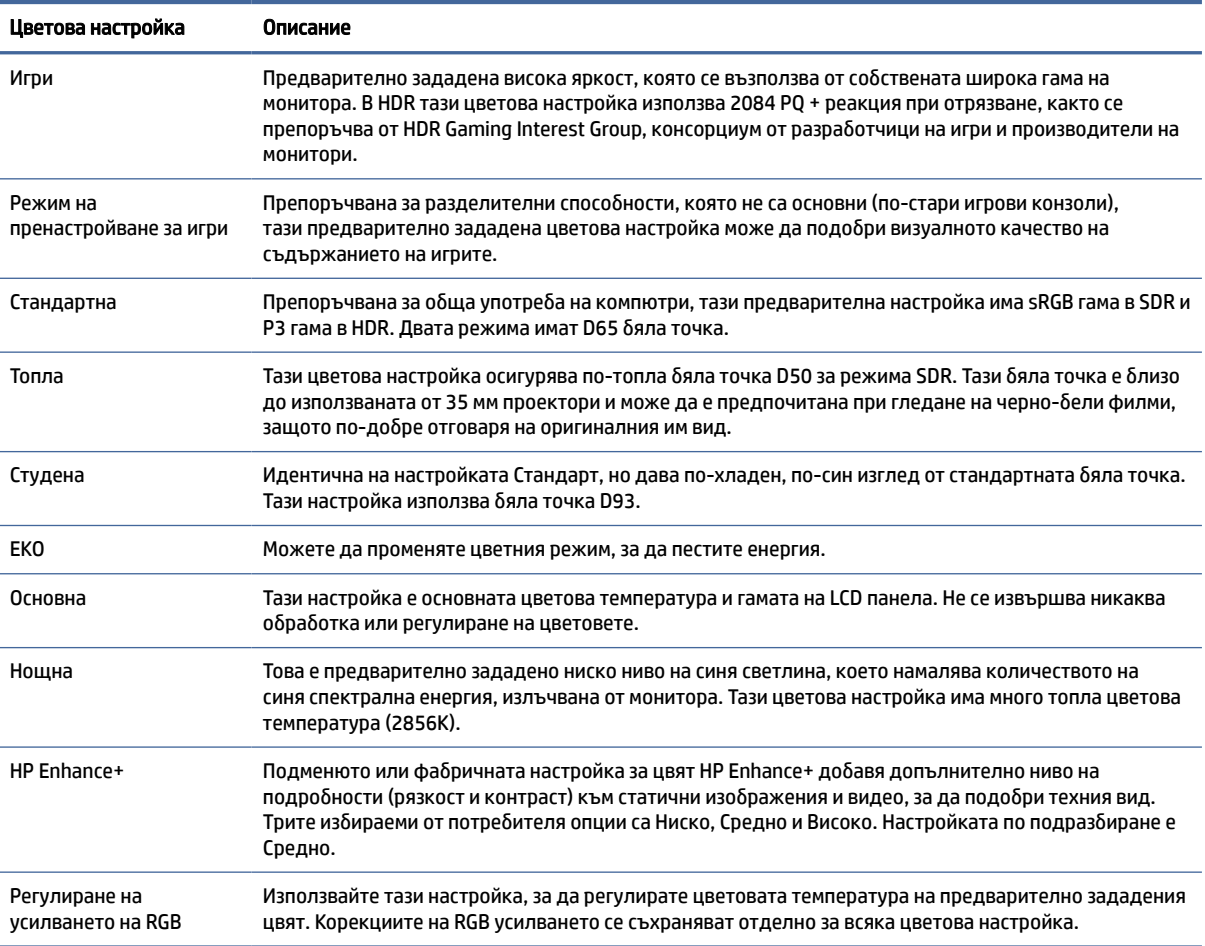

Таблица 2-2 Цветови настройки и описания

### Използване на режим на автоматично заспиване

Вашият монитор има функция за икономия на енергия, наречена Режим на автоматично заспиване – състояние на намалена консумация на енергия. Този раздел описва как да активирате или регулирате Режима на автоматично заспиване на монитора.

Когато режимът на автоматично заспиване е разрешен (той е разрешен по подразбиране), мониторът ще влезе в състояние на намалена консумация на енергия когато компютърът сигнализира режим на ниско потребление на енергия (липса на хоризонтално или вертикално синхронизиране на сигнал).

При влизане в това състояние на намалена консумация на енергия (режим на заспиване), екранът на монитора потъмнява, подсветката се изключва и индикаторът на захранването свети в жълто. В този режим на намалена консумация мониторът консумира по-малко от 0,5 W захранване. Мониторът ще се събуди от режима на заспиване когато компютърът изпрати активен сигнал към монитора (например ако задействате мишката или клавиатурата).

За да забраните режима на автоматично заспиване в OSD:

Използване на режим на автоматично заспиване 19

- <span id="page-24-0"></span>1. Натиснете бутона Меню, за да отворите OSD или натиснете в средата на контролера на OSD, за да отворите OSD.
- 2. В OSD изберете Захранване.
- 3. Изберете Auto-Sleep Mode (Режим на автоматично заспиване) и след това изберете Изкл.

# Използване на PbP

Мониторът поддържа Картина до картина (PbP), като единият източник е разположен до другия. Две изображения с пълна разделителна способност (FHD) (1920 × 2160 максимум).

ЗАБЕЛЕЖКА: Областта на активния екран зависи от операционната система, драйвера на графичната карта и пропорциите на входния сигнал.

За да използвате PbP:

- 1. Свържете допълнителен входен източник към монитора.
- 2. Натиснете някой от OSD бутоните на задния панел, за да ги активирате и след това натиснете бутона Меню, за да отворите OSD.
- 3. В OSD изберете Вход, изберете PbP и след това поставете отметка в полето Enable PbP (Разрешаване на PbP).

Мониторът сканира второстепенните входове за валиден сигнал и използва този сигнал за картината PbP.

4. Ако искате да промените PbP входа, изберете Вход в OSD, изберете PbP (Картина до картината) и след това изберете Assign PbP Inputs (Присвояване на PbP входове).

### Използване на външно осветление

Някои монитори разполагат с модул за външно осветление, за да осветят работен плот или стена и да осигурят повече удоволствие от играта. Можете да регулирате цвета и яркостта на външното осветление или да го изключите от менюто за OSD или от OMEN Command Center.

За да настроите външното осветление:

- 1. Натиснете бутона Меню, за да отворите OSD менюто; натиснете в средата на OSD контролера, за да отворите менюто за OSD.
- 2. В OSD изберете Външно осветление.
- 3. Изберете настройка:
	- Изкл.: Изключва модула за осветяване.
	- Работно осветление: Емулира регулируема бяла работна светлина за по-добро четене или гледане.
	- Смяна на цветовете: Бавно прелива от един цвят в друг.
	- Плавна смяна: Регулира скоростта на околната светлина за бавна, средна или бърза в една цветова настройка.
- Статичен цвят: Задава цвета на модула за осветяване на червен, зелен, син, жълт, лилав, оранжев или персонализиран.
- Случаен цвят: Околното осветление преминава на случаен принцип през статичните цветове.
- Яркост на светодиодите: Регулира яркостта на модула за осветяване.

**ЭЛЕ ВАБЕЛЕЖКА:** Външното осветление е настроено на Вкл. (ОМЕН бяло) по подразбиране.

# <span id="page-26-0"></span>Поддръжка и отстраняване на неизправности 3

Ако мониторът не работи според очакванията, може да успеете да отстраните проблема като следвате указанията в този раздел.

# Разрешаване на често срещани проблеми

Таблицата по-долу изброява възможните проблеми, вероятната причина за всеки от тях и препоръчителни решения.

| Проблеми                                                                                    | Възможна причина                                                                                                    | Решение                                                                                                    |  |
|---------------------------------------------------------------------------------------------|----------------------------------------------------------------------------------------------------|----------------------------------------------------------------------------------------------------|--|
| Екранът е празен или                                                                        | Захранващият кабел е изваден.                                                                                                    | Свържете захранващия кабел.                                                                                                    |  |
| видеото примигва.                                                                           | Мониторът е изключен.                                                                                                    | Натиснете бутона на захранването на монитора.                                                                                                    |  |
|                                                                                             |                                                                                                    | ЗАБЕЛЕЖКА: Ако натискането на бутона на захранването<br>няма ефект, натиснете и задръжте бутона на захранването<br>за 10 сек., за да забраните функцията за заключване от<br>бутона на захранването. |  |
|                                                                                             | Видеокабелът е свързан<br>неправилно.                                                                                             | Свържете видеокабела правилно. За повече информация<br>вижте Свързване на кабелите на страница 10.                                                                                                   |  |
|                                                                                             | Системата е в режим на<br>автоматично заспиване.                                                                                  | Натиснете произволен клавиш на клавиатурата или<br>преместете мишката, за да деактивирате помощната<br>програма за потъмняване на екрана.                                                            |  |
|                                                                                             | Видео картата е несъвместима.                                                                                                    | Отворете менюто за OSD и изберете менюто Вход.<br>Настройте Auto-Switch Input (Вход за автоматично<br>превключване) на Изкл. и изберете ръчно вход.                                                  |  |
|                                                                                             |                                                                                                    | или                                                                                                    |  |
|                                                                                             |                                                                                                    | Сменете видео картата или свържете видеокабела към<br>някой от вградените източници на видеосигнал на<br>компютъра.                                                                                  |  |
| Изображението изглежда<br>размазано, неясно или<br>прекалено тъмно.                         | Настройката на яркостта е много<br>ниска.                                                                                         | Отворете менюто за OSD и изберете Brightness (Яркост), за<br>да регулирате яркостта според нуждите си.                                                                                               |  |
| На екрана се изписва "Check<br>Video Cable" (Проверете<br>видеокабела).                     | Видеокабелът на монитора е<br>изключен.                                                                                           | Свържете подходящия видеокабел между компютъра и<br>монитора. Когато свързвате видеокабела се уверете, че<br>компютърът е изключен.                                                                  |  |
| На екрана се изписва<br>"Input Signal Out of Range"<br>(Входният сигнал е извън<br>обхват). | Разделителната способност и/или<br>честотата на обновяване са<br>зададени на по-висока стойност,<br>отколкото мониторът поддържа. | Променете настройките според поддържаните такива (вж.<br>Предварително зададени разделителни способности на<br>дисплея на страница 27).                                                              |  |

Таблица 3-1 Често срещани проблеми и решения

<span id="page-27-0"></span>Таблица 3-1 Често срещани проблеми и решения (продължение)

| Проблеми                                                                        | Възможна причина                                                                 | Решение                                                                                                    |
|---------------------------------------------------------------------------------|----------------------------------------------------------------------------------|----------------------------------------------------------------------------------------------------|
| Показва се "OSD Lockout"<br>(Заключване на OSD).                                | Функцията за заключване на OSD<br>на монитора е включена.                        | Натиснете и задръжте бутона Меню за 10 секунди, за да<br>забраните функцията за заключване на OSD.            |
| Показва се "Power Button<br>Lockout" (Заключване от<br>бутона на захранването). | Функцията за заключване от<br>бутона на захранването на<br>монитора е разрешена. | Натиснете и задръжте бутона Захранване за 10 секунди,<br>за да отключите функцията на бутона на захранването. |

# Заключване на бутони

Функцията за заключване на бутона е активна само когато мониторът е включен, показва се активен сигнал и менюто за OSD е затворено. Задържането на бутона на захранването или на левия бутон за 10 секунди изключва този бутон. Можете да включите отново бутона като отново го задържите натиснат за 10 секунди.

# <span id="page-28-0"></span>4 Поддържане на монитора

Добре поддържан, мониторът може да работи много години. Тези инструкции предоставят стъпки, които можете да изпълнявате, за да поддържате монитора в най-добро състояние.

## Указания за поддръжка

Следвайте указанията по-долу, за да подобрите работата и да удължите живота на монитора:

- Не отваряйте корпуса на монитора и не се опитвайте да го поправяте сами. Регулирайте само тези елементи от интерфейса, които са описани в инструкциите за работа. Ако мониторът не работи правилно или е бил изпуснат или повреден, обърнете се към упълномощен търговец, дистрибутор или доставчик на услуги на HP.
- Използвайте само подходящи за този монитор захранващ източник и свързване, както е показано на етикета/табелката от задната страна на монитора.
- Уверете се, че общият ампераж на продуктите, свързани към електрическия контакт, не надвишава номиналния ток на контакта, и че общият ампераж на продуктите, свързани към кабела, не надвишава номиналните характеристики, поддържани от кабела. Вижте етикета за захранването, за да определите ампеража (AMPS или A) за всяко устройство.
- Поставете монитора близо до електрически контакт, който можете лесно да достигнете. Изключвайте монитора като хванете щепсела здраво и го издърпате от контакта. Никога не изключвайте монитора чрез издърпване на кабела.
- Изключвайте монитора когато не го използвате и използвайте скрийнсейвър. Това може значително да увеличи живота на монитора.
- $\tilde{\R}^p$  ЗАБЕЛЕЖКА: Прогарянето на изображение на монитора не се покрива от гаранцията на HP.
- Никога не блокирайте слотовете и отворите на кожуха и не поставяйте предмети в тях. Тези отвори осигуряват вентилация.
- Не изпускайте монитора и не го поставяйте върху нестабилна повърхност.
- Не поставяйте нищо върху захранващия кабел. Не стъпвайте върху кабела.
- Съхранявайте монитора на добре проветрено място, далеч от силна светлина, топлина или влага.

### Почистване на монитора

Използвайте тези указания, за да почистите монитора, когато е необходимо.

- 1. Изключете монитора и извадете захранващия кабел от контакта.
- 2. Изключете всички външни устройства.
- 3. Избършете праха от екрана и корпуса на монитора с мека чиста антистатична кърпа.
- <span id="page-29-0"></span>4. За по-замърсена повърхност използвайте 50/50 смес от вода и изопропанол.
- $\ddot{a}$  ВАЖНО: За почистване на екрана на монитора или корпуса не използвайте почистващи средства, които съдържат каквито и да е петролни материали като бензен, разредители или други летливи вещества. Тези химикали могат да повредят монитора.
- $\ddot{a}$  ВАЖНО: Пръснете от препарата върху кърпата и внимателно почистете с нея повърхността на екрана. Никога не пръскайте препарат директно върху екрана. Препаратът може да премине зад корпуса и да повреди електрониката. Кърпата трябва да бъде влажна, но не мокра. Вода, капеща във вентилационните отвори или в други точки на проникване, може да причини повреда на монитора. Оставете монитора да изсъхне на въздух преди да го включите.
- 5. След като премахнете прахта и замърсяванията, можете да почистите повърхностите и с дезинфектант. Световната здравна организация (СЗО) препоръчва почистване на повърхностите, последвано от дезинфекция, като най-добра практика за предотвратяване на разпространението на вирусни респираторни заболявания и вредни бактерии. Дезинфектант, който отговаря на указанията за почистване на HP, е алкохолен разтвор, който се състои от 70% изопропанол и 30% вода. Този разтвор е познат и като медицински спирт и се продава в повечето магазини.

### Транспортиране на монитора

Запазете оригиналната опаковка. Тя може да ви бъде необходима по-късно, ако транспортирате монитора или го местите.

# <span id="page-30-0"></span>а Технически спецификации

Този раздел съдържа технически спецификации за физическите аспекти на монитора, като например теглото и размерите за гледане, както и необходимите условия за работа на околната среда и диапазоните на източниците на захранване.

Всички спецификации представляват типичните спецификации, осигурени от производителите на компоненти за HP; реалните характеристики могат да бъдат по-високи или по-ниски.

**ЭЛЕ ОБРАЗАБЕЛЕЖКА:** За най-новите спецификации или допълнителни технически спецификации за този продукт, отидете на<http://www.hp.com/go/quickspecs/>и потърсете конкретния модел на вашия монитор и намерете точните му спецификации за бърза справка.

# 1 Спецификации на 68,5 см (27-инчов) модел

Този раздел съдържа спецификациите за вашия монитор.

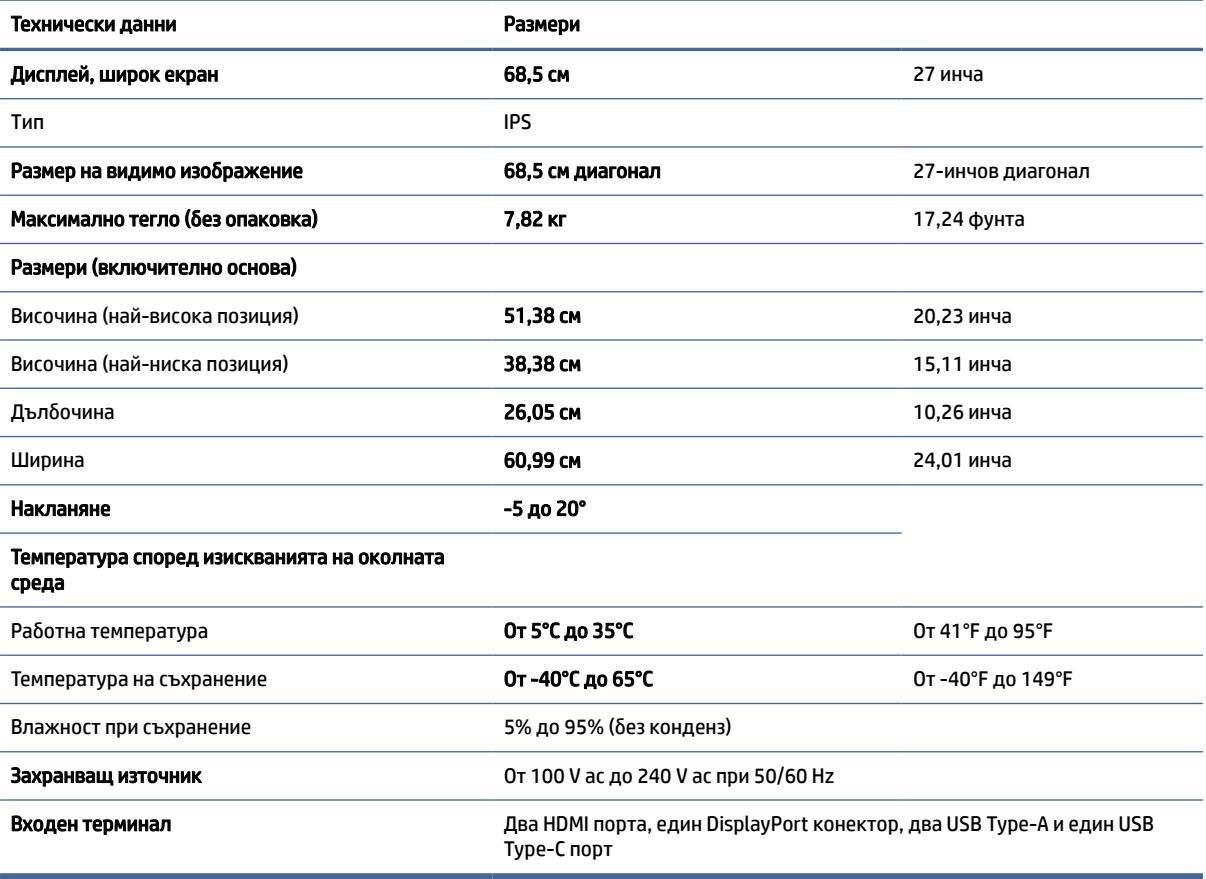

#### Таблица а-1 Технически спецификации

### <span id="page-31-0"></span>Предварително зададени разделителни способности на дисплея

Посочените по-долу разделителни способности на дисплея са най-често използваните режими и са зададени като фабрични настройки. Този монитор автоматично разпознава тези предварително настроени режими и те се показват подходящо оразмерени и центрирани на екрана.

| Предварит<br>елна<br>настройка | Формат на пикселите | Хориз. честота (kHz) | Верт. честота (Hz) |
|--------------------------------|---------------------|----------------------|--------------------|
| 1                              | $640 * 480$         | 31,47                | 59,94              |
| 2                              | $720 * 400$         | 31,47                | 70,09              |
| 3                              | $720 * 480$         | 31,47                | 59,94              |
| 4                              | $800 * 600$         | 37,88                | 60,32              |
| 5                              | $1024 \times 768$   | 48,36                | 60,00              |
| 6                              | 1280 × 720          | 45,00                | 60,00              |
| $\overline{7}$                 | $1280 * 800$        | 49,70                | 59,81              |
| 8                              | 1280 × 1024         | 63,98                | 60,02              |
| 9                              | 1440 × 900          | 55,94                | 59,89              |
| 10                             | 1440 × 900          | 55,47                | 59,90              |
| 11                             | $1600 * 900$        | 60,00                | 60,00              |
| 12                             | $1600 * 1200$       | 75,00                | 60,00              |
| 13                             | $1680 * 1050$       | 65,29                | 59,95              |
| 14                             | 1920 × 1080         | 67,50                | 60,00              |
| 15                             | 1920 × 1200         | 74,04                | 59,95              |
| 16                             | 1920 × 1200         | 74,56                | 59,89              |
| 17                             | 2560 × 1440         | 88,79                | 59,95              |
| 18                             | 2560 × 1440         | 150,92               | 99,95              |
| 19                             | 2560 × 1440         | 183,00               | 120,00             |
| 20                             | 2560 × 1600         | 98,71                | 59,97              |
| 21                             | 3840 × 2160         | 65,69                | 29,98              |
| 22                             | 3840 × 2160         | 133,31               | 60,00              |
| 23                             | 3840 × 2160         | 226,50               | 100,00             |
| 24                             | 3840 × 2160         | 274,44               | 120,00             |
| 25                             | 3840 × 2160         | 333,19               | 143,99             |

Таблица а-2 Предварително зададени разделителни способности на дисплея

# <span id="page-32-0"></span>3 Спецификация на захранващия блок

Този раздел предоставя спецификациите за захранващия блок.

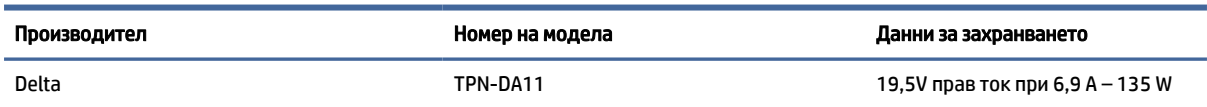

#### Таблица а-3 Спецификация на захранващия блок

# 4 Функция за икономия на енергия

Този монитор поддържа състояние на намалена консумация на енергия.

Състоянието на намалена консумация на енергия се включва, ако мониторът открие липса на хоризонтално или вертикално синхронизиран сигнал. При откриване на липса на тези сигнали, екранът на монитора потъмнява, подсветката се изключва и индикаторът на захранването светва в жълто. В състояние на намалена консумация на енергия, мониторът използва < 0,5 W захранване. Има кратък период на загряване преди мониторът да се върне към нормален режим на работа.

Вижте ръководството за компютъра за инструкции относно конфигурирането на режима за икономия на енергия (понякога се нарича "функция за управление на захранването").

 $\overset{\text{\tiny{def}}}{\cancel{\Rightarrow}}$  ЗАБЕЛЕЖКА: Тази функция за икономия на енергия работи само когато мониторът е свързан към компютър, който има функции за икономия на енергия.

Избирайки настройките в помощната програма таймер за заспиване на монитора, можете също така да програмирате монитора, за да стартира състояние на намалена консумация на енергия в предварително зададено време. Когато помощната програма таймер за заспиване на монитора задейства режим на икономия на енергия, индикаторът на захранването започва да мига в жълто.

# <span id="page-33-0"></span>б Достъпност

Целта на HP е да проектира, произвежда и предлага за продажба продукти, услуги и информация, които могат да се използват навсякъде и от всички под формата на самостоятелни продукти или с подходящи устройства или приложения с помощни технологии (ПТ) на трети лица.

# 1 HP и осигуряването на достъпност

Тъй като HP се стреми да вплете многообразието, включването и баланса между работата и свободното време в тъканта на компанията, това се отразява върху всичко, с което HP се занимава. HP се стреми да създаде включваща среда с фокус върху свързването на хората по целия свят със силата на технологиите.

### 1 Намиране на технологичните инструменти, които са ви нужни

Технологиите могат да освободят човешкия потенциал. Помощните технологии премахват бариерите и помагат за изграждане на независимост у дома, на работното място и в общността. Помощните технологии помагат за увеличаването, поддръжката и подобряването на функционалните възможности на електронните и информационните технологии.

За повече информация вижте [Намиране на най-добрите помощни технологии](#page-34-0) на страница 30.

### 2 Ангажиментът на HP

HP се ангажира да осигурява продукти и услуги, които са достъпни за хора с увреждания. Този ангажимент поддържа целите на нашата компания за постигане на многообразие и помага да гарантираме, че ползите от технологиите са достъпни за всички.

HP се стреми към осигуряване на достъпност, като проектира, произвежда и предлага за продажба продукти и услуги, които могат да се използват ефективно от всички, включително от хора с увреждания, както под формата на самостоятелни продукти, така и със съответни устройства за хора с увреждания.

За да се реализира това, настоящата Политика за достъпност установява седем ключови цели, които да ръководят дейността на HP. От всички мениджъри и служители на HP се очаква да подкрепят тези цели и тяхното прилагане в съответствие с възложените им роли и отговорности:

- Повишаване на нивото на информираност по отношение на проблемите с достъпността в рамките на HP и осигуряване на необходимото обучение на служителите, за да проектират, произвеждат, предлагат за продажба и доставят достъпни продукти и услуги.
- Разработване на насоки за достъпност за продукти и услуги и изискване на отговорност от групите за разработка на продукти за прилагане на тези указания, когато това е конкурентно, технически и икономически постижимо.
- Включване на хора с увреждания в разработката на насоки за достъпност и в проектирането и тестването на продукти и услуги.
- <span id="page-34-0"></span>● Документиране на функциите за достъпност и предоставяне на информация за продукти и услуги на HP на широката публика в достъпна форма.
- Установяване на взаимоотношения с водещи доставчици на помощни технологии и решения.
- Поддръжка на вътрешни и външни проучвания и разработки, които подобряват помощните технологии, подходящи за продуктите и услугите на HP.
- Поддръжка и принос към стандартите в бранша и насоките за достъпност.

### 3 Международна асоциация на специалистите по достъпност (IAAP)

IAAP е асоциация с нестопанска цел, фокусирана върху развитието на професиите, свързани с осигуряване на достъпност, чрез създаване на мрежа от контакти, обучение и сертификация. Целта е да се помогне на специалистите по достъпност да се развиват професионално и да напредват в кариерата си, както и да се улеснят организациите в интегрирането на достъпност в своите продукти и инфраструктура.

HP е един от основателите на асоциацията, в която обединява усилията си с други организации за развитие на сферата за осигуряване на достъпност. Този ангажимент поддържа целта на HP за осигуряване на достъпност чрез проектиране, производство и продажба на продукти и услуги, които могат да се използват ефективно от хора с увреждания.

IAAP ще утвърди професията, като свързва в глобален мащаб отделни лица, студенти и организации, за да споделят знания помежду си и да се учат взаимно. Ако желаете да научите повече, посетете [http://www.accessibilityassociation.org,](http://www.accessibilityassociation.org) за да се присъедините към онлайн общността, да се абонирате за бюлетини и да получите информация за опциите за членство.

### 4 Намиране на най-добрите помощни технологии

Всички, включително хора с увреждания или възрастови затруднения, трябва да имат възможности за комуникация, себеизразяване и свързване със света с помощта на технологиите. HP се ангажира да повишава информираността относно достъпността както в рамките на самата компания, така и по отношение на своите клиенти и партньори.

Разнообразни помощни технологии правят продуктите на HP лесни за употреба – това може да бъдат големи шрифтове, които не натоварват очите, разпознаване на глас, за да почиват ръцете, или всякакви други помощни технологии, за да ви улеснят във вашата конкретна ситуация. Как ще изберете?

### 1 Оценка на потребностите

Технологиите могат да освободят вашия потенциал. Помощните технологии премахват бариерите и помагат за изграждане на независимост у дома, на работното място и в общността. Помощните технологии (ПТ) помагат за увеличаването, поддръжката и подобряването на функционалните възможности на електронните и информационните технологии.

Можете да избирате от много продукти с ПТ. Оценката на вашите потребности от ПТ трябва да ви позволи да оцените няколко продукта, да отговори на въпросите ви и да ви улесни да изберете найдоброто решение за своята ситуация. Ще откриете, че специалистите, квалифицирани да извършват оценки на потребностите от ПТ, идват от различни сфери, като има лицензирани или сертифицирани физиотерапевти, ерготерапевти, логопеди, както и експерти в други области. Други, макар и да не са сертифицирани или лицензирани, също могат да предоставят информация за оценка. Ще можете да попитате за повече информация относно опита на лицето, експертизата му и цената, за да прецените дали са подходящи за вашите потребности.

## <span id="page-35-0"></span>5 Достъпност за продукти на HP

Тези връзки предоставят информация за функциите за достъпност и помощните технологии, ако са приложими и налични във вашата страна или регион, които са включени в различни продукти на HP. Тези източници на информация ще ви помогнат да изберете конкретни функции на помощните технологии, както и най-подходящите за вашата ситуация продукти.

- Осигуряване на достъпност и технологии за хора в напреднала възраст от страна на HP: Отидете на адрес<http://www.hp.com>и въведете  $\text{Accessibility}$  (Достъпност) в полето за търсене. Изберете Office of Aging and Accessibility (Офис за осигуряване на достъпност и технологии за хора в напреднала възраст).
- Компютри на HP: За продукти с Windows отидете на адрес<http://www.hp.com/support>и въведете Windows Accessibility Options (Опции за достъпност на Windows) в полето за търсене Search our knowledge (Търсене в библиотеката с информация). Изберете съответната операционна система в резултатите.
- $\bullet$  Пазаруване от НР, периферни устройства за продукти на НР: Отидете на адрес [http://store.hp.com,](http://store.hp.com) изберете Shop (Магазин), след което изберете Monitors (Монитори) или Accessories (Аксесоари).

Ако ви е необходима допълнителна поддръжка по отношение на функциите за достъпност на вашия продукт на HP, вижте [Връзка с отдела за поддръжка](#page-38-0) на страница 34.

Допълнителни връзки към външни партньори и доставчици, които могат да предоставят допълнително съдействие:

- [Информация за достъпността на Microsoft \(Windows и Microsoft Office\)](http://www.microsoft.com/enable)
- [Информация за достъпност за продукти на Google \(Android, Chrome, приложения на Google\)](https://www.google.com/accessibility/)

# 2 Стандарти и закони

Държавите по целия свят приемат нормативни разпоредби с цел подобряване на достъпа до продукти и услуги за хора с увреждания. Тези нормативни разпоредби в хронологичен план са приложими за телекомуникационни продукти и услуги, персонални компютри и принтери с определени функции за комуникация и възпроизвеждане на видео, свързаната с тях потребителска документация и предоставяната за тях поддръжка на клиенти.

### 1 Стандарти

Раздел 508 на стандартите на Федералния закон за придобиването на САЩ (FAR) е създаден от Агенцията за осигуряване на достъпност на САЩ, за да се адресира необходимостта от осигуряване на достъп до информационни и комуникационни технологии (ИКТ) за хора с физически, сетивни или когнитивни увреждания.

Стандартите съдържат специфични технически критерии за различни типове технологии, както и изисквания на база работни показатели, които поставят фокус върху функционалните възможности на разгледаните продукти. Специфични критерии покриват софтуерни приложения и операционни системи, уеб базирана информация и приложения, компютри, телекомуникационни продукти, видео и мултимедия, както и автономни затворени продукти.

### 1 Мандат 376 – EN 301 549

Стандартът EN 301 549 е създаден от Европейския съюз в рамките на Мандат 376 като набор от онлайн инструменти за обществени поръчки на ИКТ продукти. Стандартът определя изискванията за <span id="page-36-0"></span>достъпност, приложими за ИКТ продукти и услуги, като включва описание на тестовите процедури и методологията за оценка за всяко изискване.

### 2 Насоки за достъпност на уеб съдържанието (WCAG)

Насоките за достъпност на уеб съдържанието (WCAG) от Инициативата за уеб достъпност (WAI) на W3C са в помощ на уеб дизайнери и разработчици при създаване на сайтове, които по-добре удовлетворяват потребностите на хора с увреждания или възрастови затруднения.

WCAG разширяват достъпността в целия обхват на уеб съдържанието (текст, изображение, аудио и видео) и уеб приложенията. WCAG могат да бъдат тествани прецизно, лесни са за разбиране и използване и позволяват на уеб разработчиците гъвкавост за иновации. WCAG 2.0 също така са одобрени като [ISO/IEC 40500:2012.](http://www.iso.org/iso/iso_catalogue/catalogue_tc/catalogue_detail.htm?csnumber=58625/)

WCAG адресират конкретно бариерите в достъпа до уеб, с които се сблъскват хората със зрителни, слухови, физически, когнитивни и неврологични увреждания, както и по-възрастните уеб потребители с потребности от достъпност. WCAG 2.0 предоставят характеристики за достъпно съдържание:

- Възприемаемо (например чрез адресиране на алтернативи на текст за изображения, надписи за аудио, приспособимост на презентации и цветен контраст)
- Работещо (чрез адресиране на достъп до клавиатура, цветен контраст, синхронизиране на въвеждането, избягване на припадъци и управляемост)
- Разбираемо (чрез адресиране на четимостта, предсказуемостта и съдействието при въвеждане)
- Надеждно (например чрез адресиране на съвместимостта с помощни технологии)

### 2 Закони и нормативни разпоредби

Достъпността на ИТ и информацията се превърна в област с увеличаваща се законодателна значимост. Посочените по-долу връзки предоставят информация за основни закони, нормативни разпоредби и стандарти.

- [САЩ](http://www8.hp.com/us/en/hp-information/accessibility-aging/legislation-regulation.html#united-states)
- **[Канада](http://www8.hp.com/us/en/hp-information/accessibility-aging/legislation-regulation.html#canada)**
- **[Европа](http://www8.hp.com/us/en/hp-information/accessibility-aging/legislation-regulation.html#europe)**
- **[Австралия](http://www8.hp.com/us/en/hp-information/accessibility-aging/legislation-regulation.html#australia)**

### Полезни връзки и източници на информация за достъпност 3

Посочените по-долу организации, институции и ресурси са добри източници на информация по отношение на уврежданията и възрастовите затруднения.

 $\mathbb{B}^{\!\!*}$  ЗАБЕЛЕЖКА: Това не е изчерпателен списък. Тези организации са посочени само с информационна цел. HP не носи отговорност за информация или контакти, които може да намерите в интернет. Посочването на тази страница не е равносилно на препоръка от HP.

## <span id="page-37-0"></span>1 Организации

Тези организации са някои от многото, които предоставят информация по отношение на уврежданията и възрастовите затруднения.

- Американска асоциация на хората с увреждания (AAPD)
- Асоциация на програмите по закона за помощните технологии (АТАР)
- Американска асоциация на хората с увреден слух (HLAA)
- Център за обучение и техническа помощ за информационни технологии (ITTATC)
- Lighthouse International
- Национална асоциация на хората с увреден слух
- Национална федерация на хората с увредено зрение
- Дружество за рехабилитационен инженеринг и помощни технологии на Северна Америка (RESNA)
- Телекомуникации за хора с увреден слух (TDI)
- Инициатива за уеб достъпност на W3C (WAI)

### 2 Образователни институции

Информация по отношение на уврежданията и възрастовите затруднения се предоставя от много образователни институции, включително от посочените по-долу примери.

- Калифорнийски държавен университет, Нортридж, Център за хора с увреждания (CSUN)
- Университет на Уисконсин Мадисън, Trace Center
- Компютърни програми за настаняване на Университета на Минесота

### 3 Други източници на информация за уврежданията

Информация по отношение на уврежданията и възрастовите затруднения се предоставя от много източници, включително от посочените по-долу примери.

- Програма за техническа помощ на ADA (Закон за американските граждани с увреждания)
- Глобална мрежа за свързване на бизнеса и хората с увреждания ILO
- **EnableMart**
- Европейски форум за хората с увреждания
- Мрежа за намиране на работа
- Enable на Microsoft

### 4 Връзки на HP

На долупосочените връзки към страници на HP е предоставена информация по отношение на уврежданията и възрастовите затруднения.

[Ръководството за безопасна и удобна](http://www8.hp.com/us/en/hp-information/ergo/index.html) работа на HP

[Продажби на HP в публичния сектор](https://government.hp.com/)

# <span id="page-38-0"></span>4 Връзка с отдела за поддръжка

HP предлага техническа поддръжка и съдействие с опции за осигуряване на достъпност за клиенти с увреждания.

ЗАБЕЛЕЖКА: Поддръжката е само на английски език.

- За клиенти с увреден слух, които имат въпроси относно техническата поддръжка или достъпността на продуктите на HP:
	- Използвайте TRS/VRS/WebCapTel, за да се обадите на (877) 656-7058 от понеделник до петък между 6:00 и 21:00 ч. (северноамериканско планинско време).
- За клиенти с други увреждания или възрастови затруднения, които имат въпроси относно техническата поддръжка или достъпността на продуктите на HP:
	- Обадете се на (888) 259-5707 от понеделник до петък между 6:00 и 21:00 ч. (северноамериканско планинско време).

# <span id="page-39-0"></span>Азбучен указател

### А

автоматично регулиране (аналогов вход) [22](#page-26-0)

### Б

бутон Меню [4](#page-8-0)

### Д

достъпност [29,](#page-33-0) [31-](#page-35-0)[33](#page-37-0)

### Е

етикет [6](#page-10-0) етикет на продукта [6](#page-10-0)

### З

запознаване с монитора [3](#page-7-0)

### И

извод за захранване [5](#page-9-0) изводи захранване [5](#page-9-0) DisplayPort [5](#page-9-0) mini DisplayPort [5](#page-9-0) източници на информация, достъпност [32](#page-36-0) информация за безопасност [1](#page-5-0)

### К

компоненти задна страна [5](#page-9-0) предна и задна страна [4](#page-8-0) компоненти от задната страна [5](#page-9-0) компоненти от предната и задната страна [4](#page-8-0) куплунг за аудиоизход (за слушалки) [5](#page-9-0) куплунги аудиоизход (за слушалки) [5](#page-9-0)

### М

Международна асоциация на специалистите по достъпност [30](#page-34-0)

### Н

номер на продукта [6](#page-10-0)

### О

обаждане на отдела за техническа поддръжка [2](#page-6-0) оптимизиране на производителността на изображението (аналогов вход) [22](#page-26-0) оценка на потребностите от достъпност [30](#page-34-0)

### П

поддръжка [2](#page-6-0) поддръжка за клиенти, достъпност [34](#page-38-0) Поддръжка на HP [2](#page-6-0) Политика за хора с увреждания на HP [29](#page-33-0) помощна технология (ПТ) намиране [30](#page-34-0) предназначение [29](#page-33-0) портове HDMI [5](#page-9-0) USB Type-C [5](#page-9-0) предупреждения [1](#page-5-0) ПТ (помощна технология) намиране [30](#page-34-0) предназначение [29](#page-33-0) първи стъпки [1](#page-5-0)

### Р

раздел 508, стандарти за достъпност [31](#page-35-0) Регулиране на усилването на RGB [18](#page-22-0)

### С

сериен номер [6](#page-10-0) стандарти и закони, достъпност [31](#page-35-0)

### Т

техническа поддръжка [2](#page-6-0)

### Ц

цветови настройки [18](#page-22-0)

### D

DisplayPort конектор [5](#page-9-0)

### H

HDMI порт [5](#page-9-0) HP, източници на информация [2](#page-6-0)

### O

OSD бутон [4](#page-8-0)

### U

USB Type-C порт [5](#page-9-0)